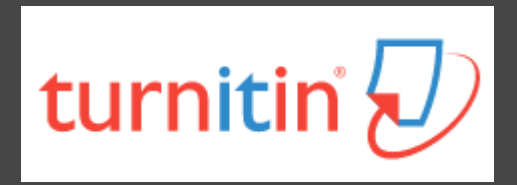

# **How To Use Turnitin**

The Office of Library and Information Service of KMU Division of Readers' Services Evelyn Chang (07)3121101#2133#73 **[erm@kmu.edu.tw](mailto:erm@kmu.edu.tw)**

# **What is Turnitin?**

- **2**
- $\Box$  A plagiarism detection system
- $\Box$  Checks submitted papers for text matches to following sources:
	- **E** Current and archived internet content
	- **Professional, academic and commercial journals** and publications
	- **E** Student previously submitted papers

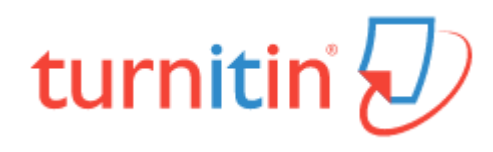

### **How to get a Turnitin account ?**

#### **KMU professor/ student**

- Already imported personal account
- Use KMU/KMUH email to login

**KMU adjunct professor/research assistant; KMUH doctor**

- Apply for an account
- Please mail your name, ID, department and KMU/ KMUH email to [erm@kmu.edu.tw](mailto:erm@kmu.edu.tw)

### **Process of using Turnitin**

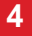

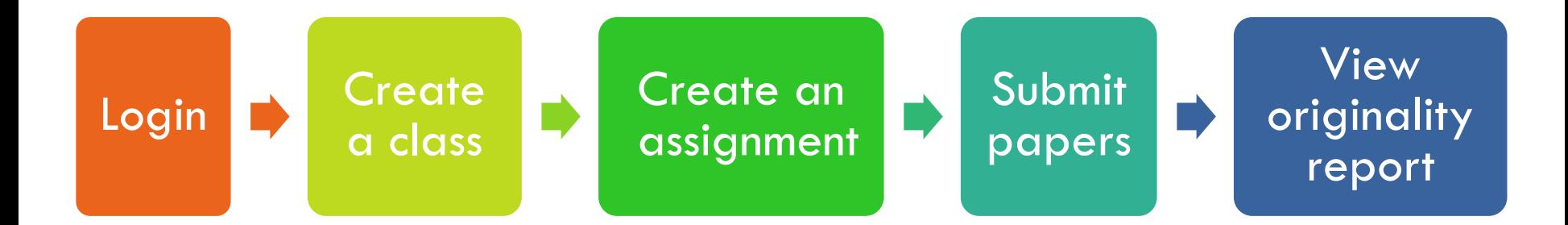

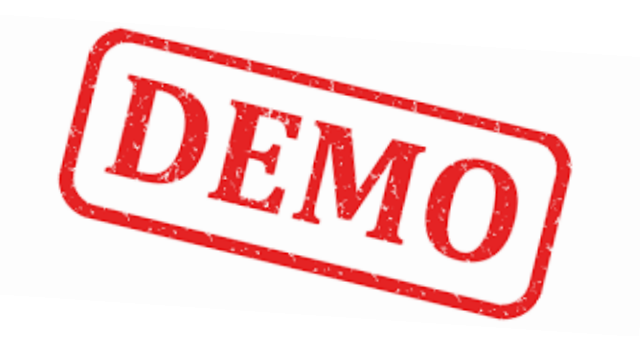

### Login Turnitin [http://www.turnitin.com](http://www.turnitin.com/)

**5**

- $\Box$  Email: xxx@kmu.edu.tw/ xxx@kmuh.edu.tw
- □ Password: Click link in active email to set password

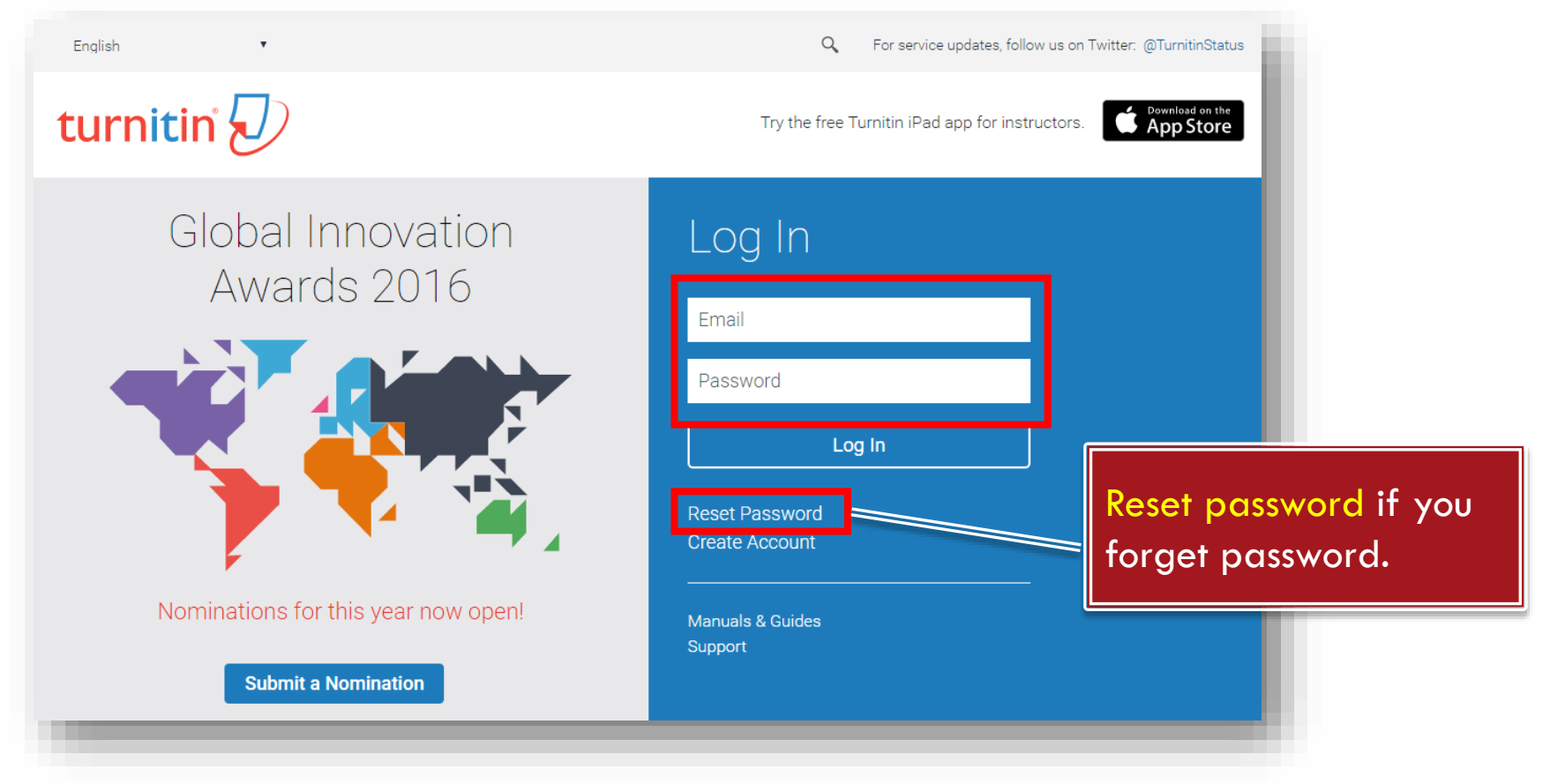

# **Create a class (1/2)**

- 1. Switch to "Instructor"
- 2. Click "Add Class"

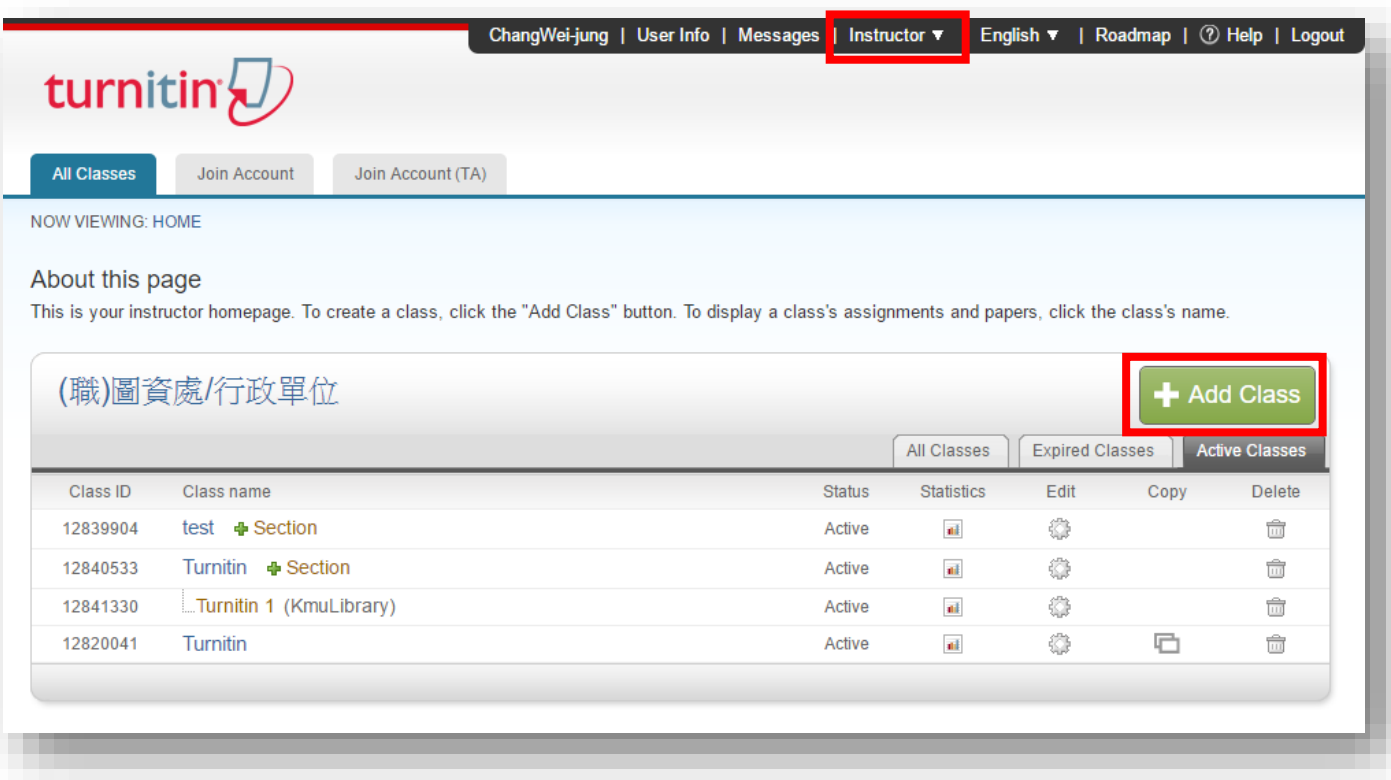

# **Create a class (2/2)**

#### 3. Class settings

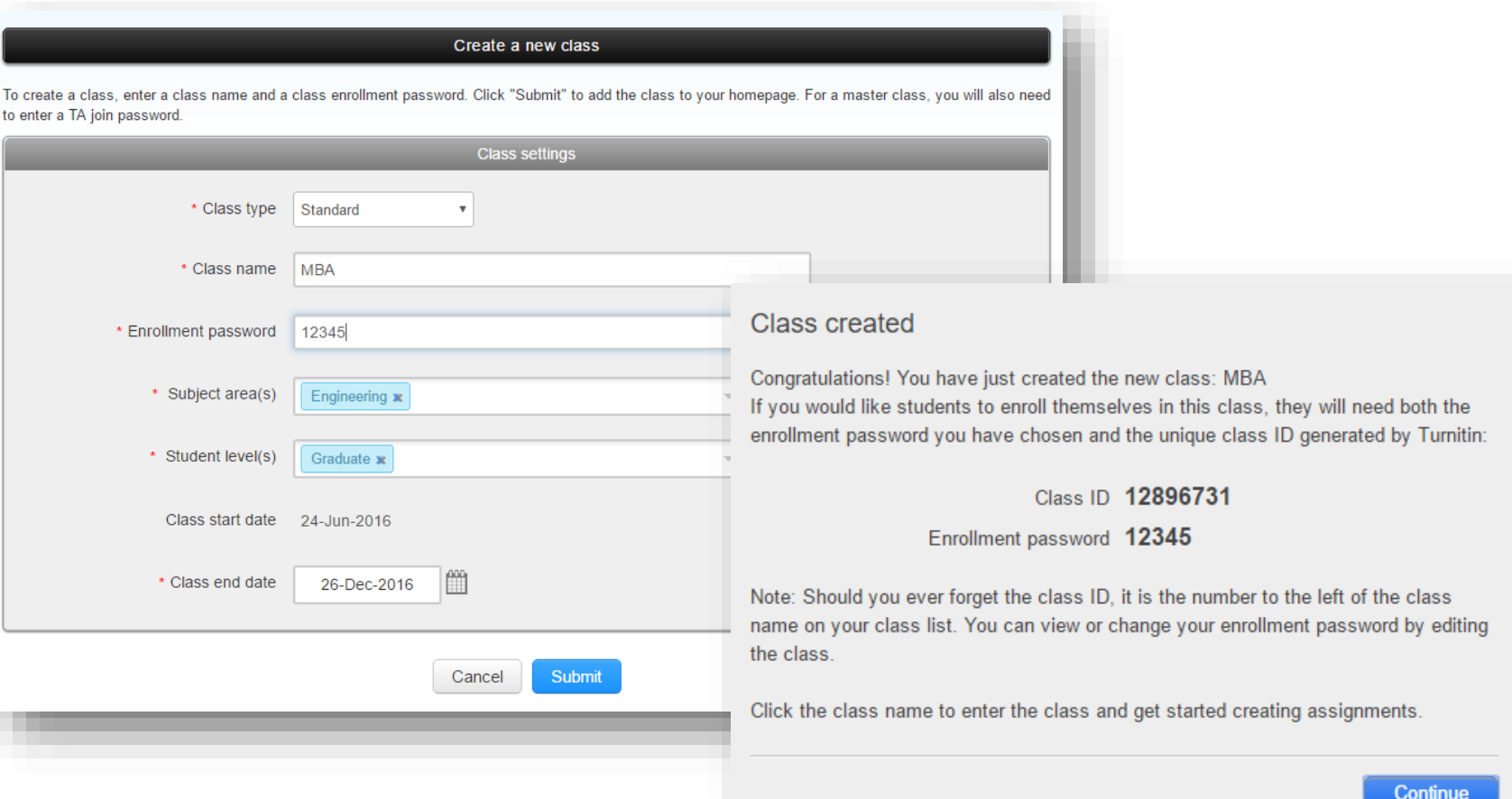

# **Create an assignment (1/2)**

# 1. Click class name

### 2. Click "Add Assignment"

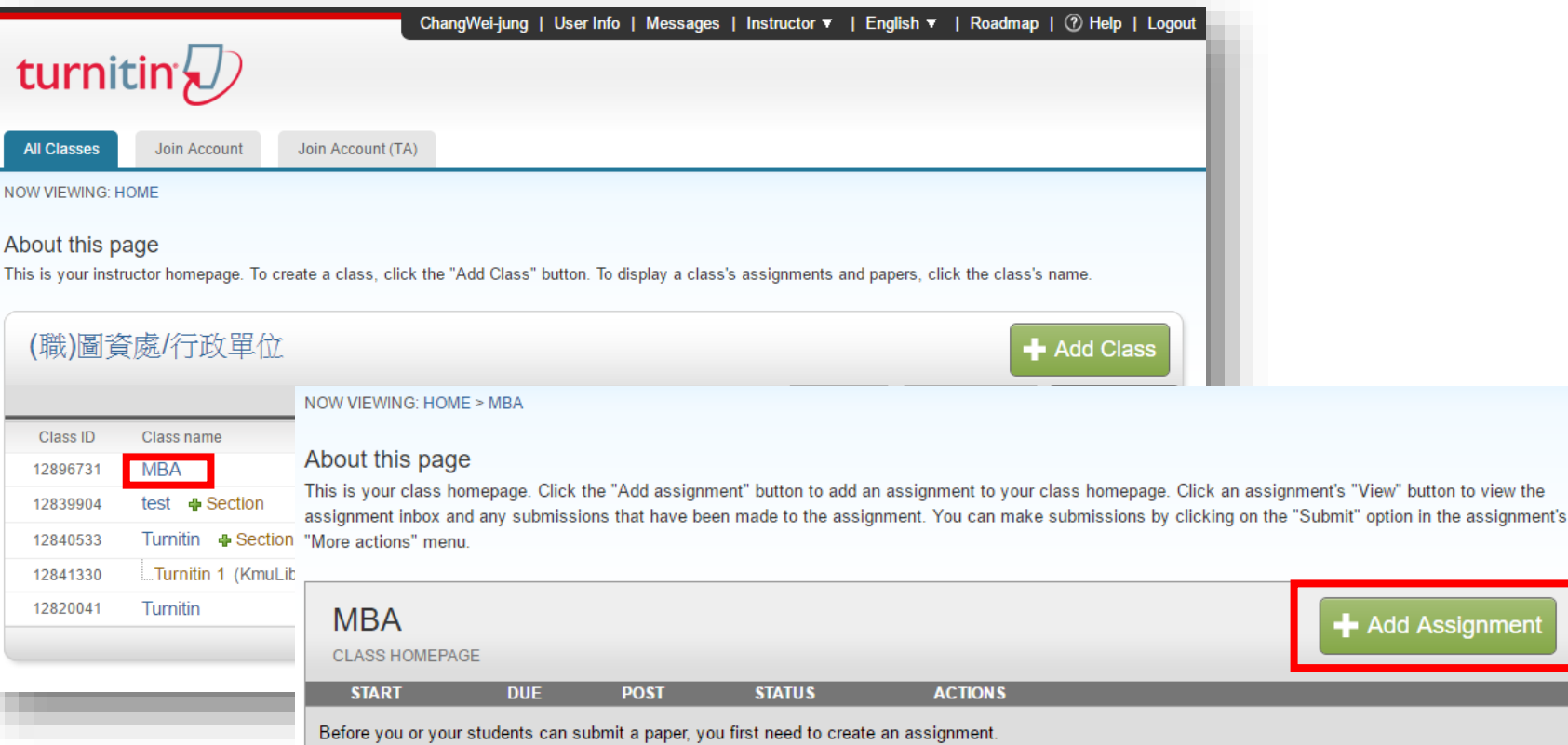

ignment

# **Create an assignment (2/2)**

**9**

3. Assignment settings 4. Optional settings

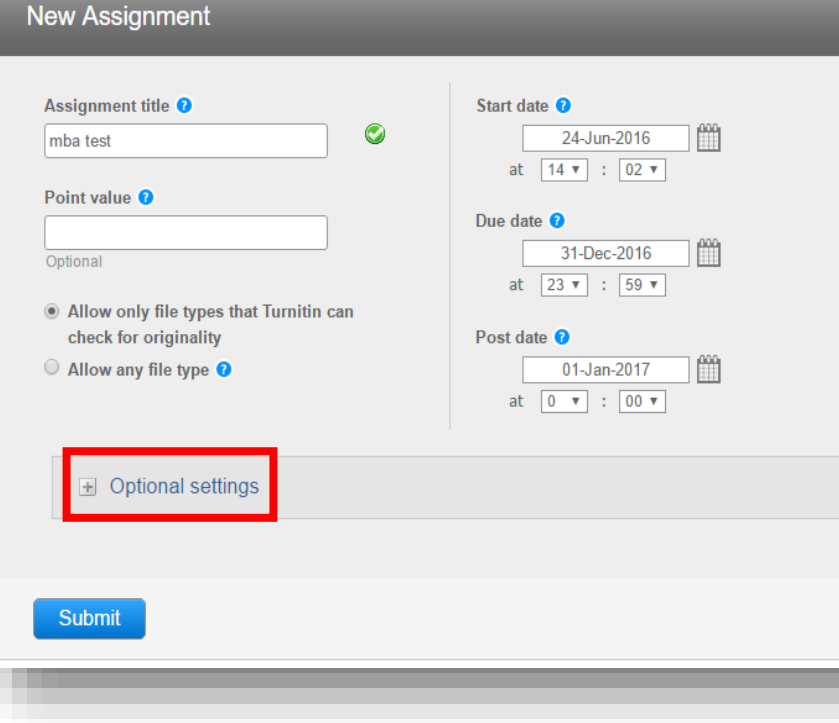

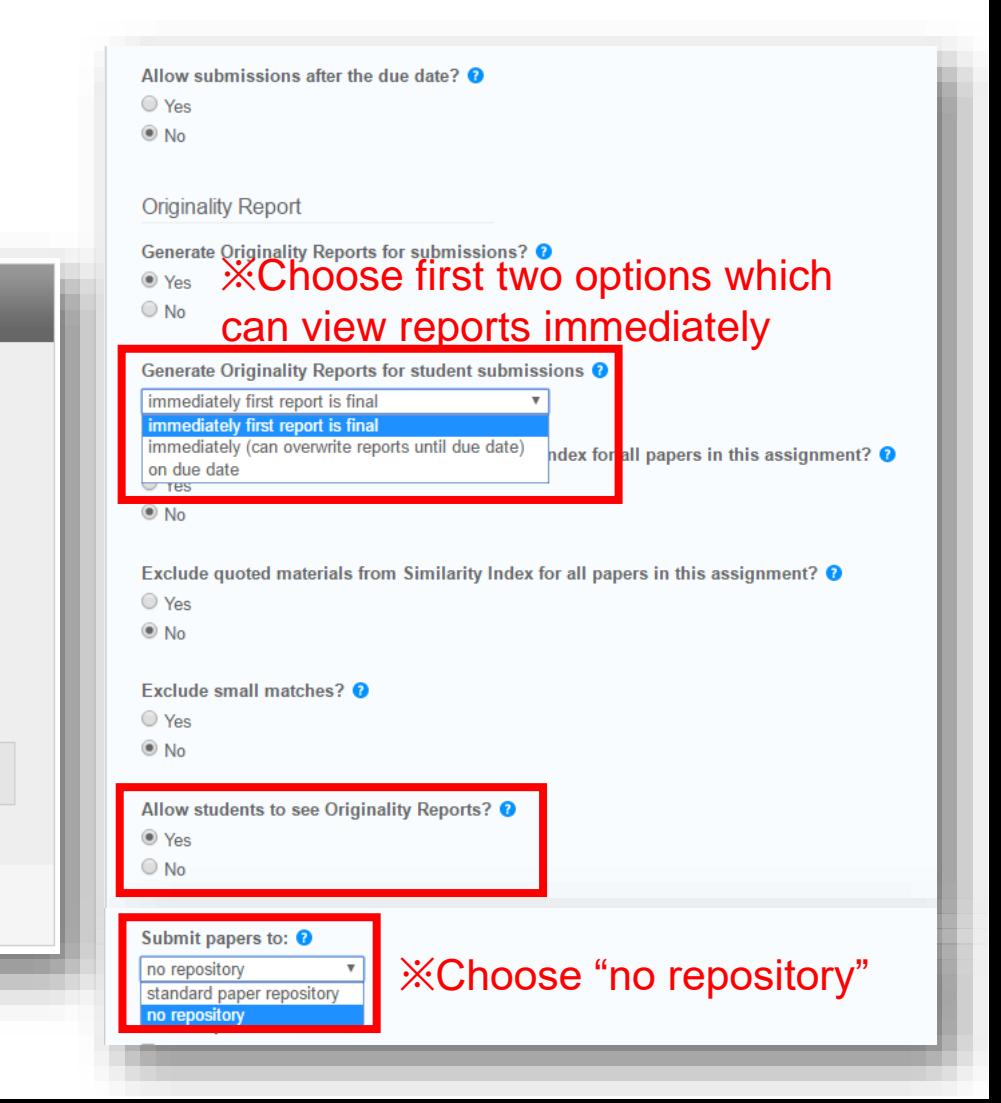

# **Submit papers (1/2)**

#### 1. Click Submit

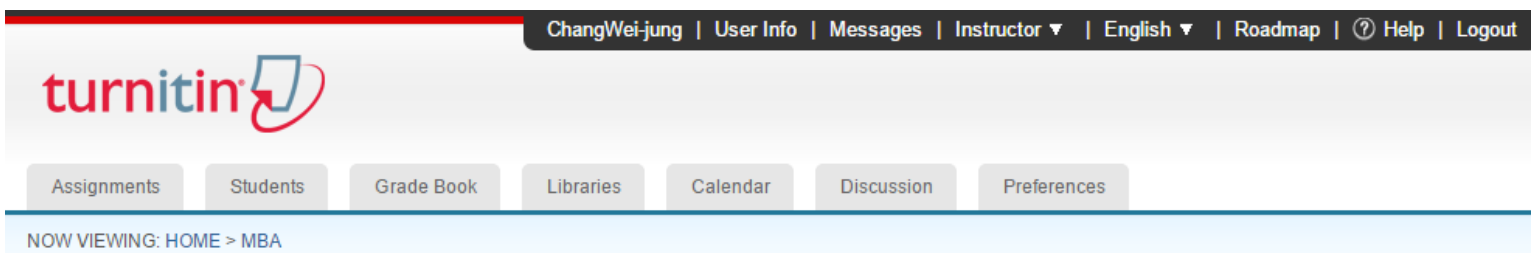

#### About this page

This is your class homepage. Click the "Add assignment" button to add an assignment to your class homepage. Click an assignment's "View" button to view the assignment inbox and any submissions that have been made to the assignment. You can make submissions by clicking on the "Submit" option in the assignment's "More actions" menu.

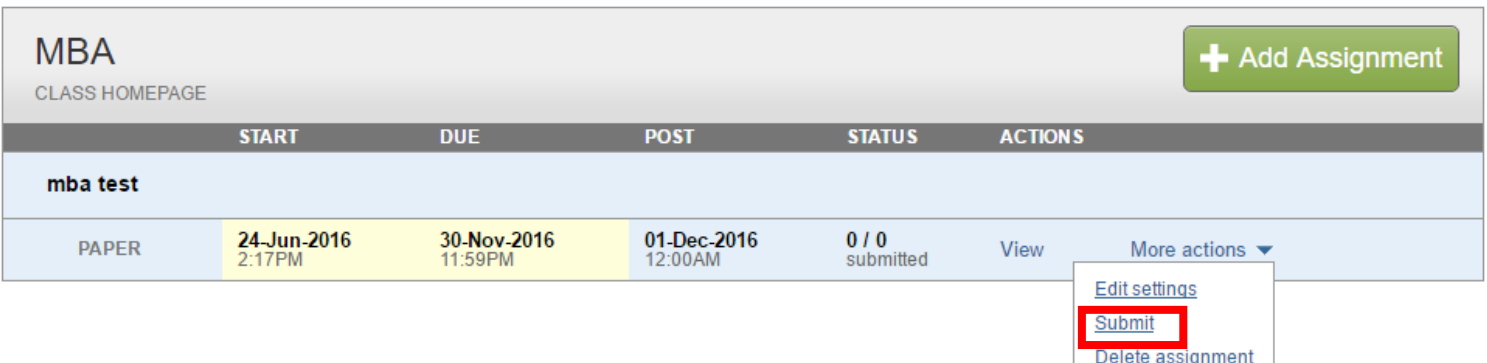

# **Submit papers (2/2)**

**11**

- $\Box$  File must be less than 40 MB
- $\blacksquare$  The maximum paper length is 400 pages
- $\Box$  File types allowed: PDF, Word, Excel, PowerPoint, HTML, RTF, Open Office (ODT), Google Docs, txt

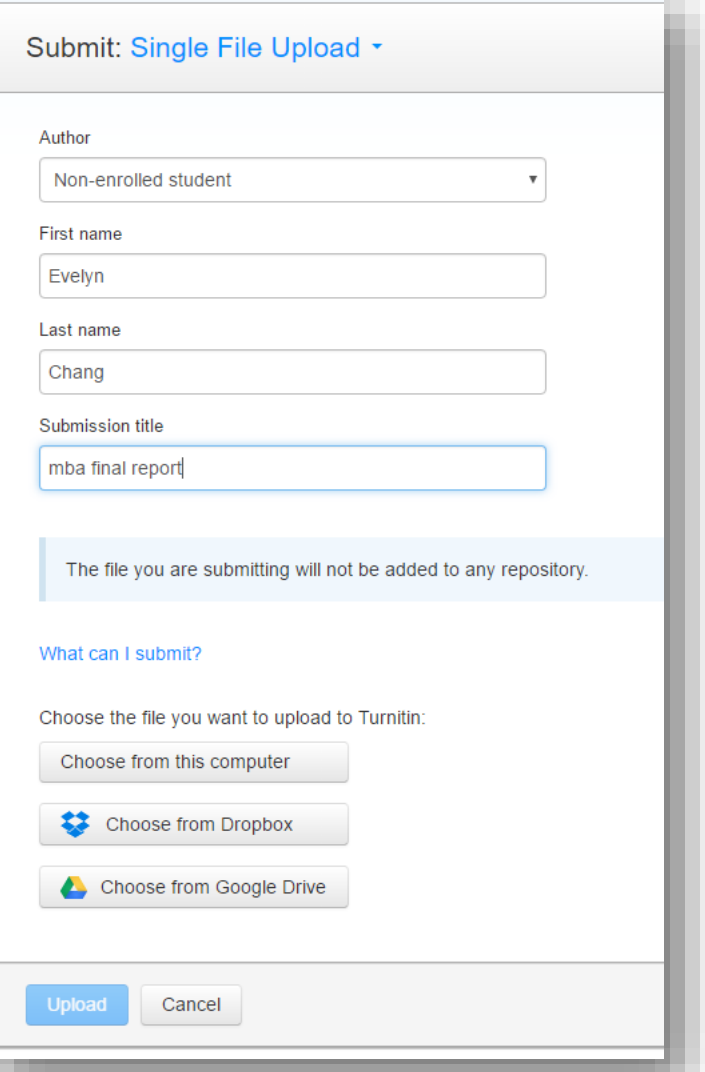

# **View originality report**

Wait for 5-10 minutes

#### □ Click "view "

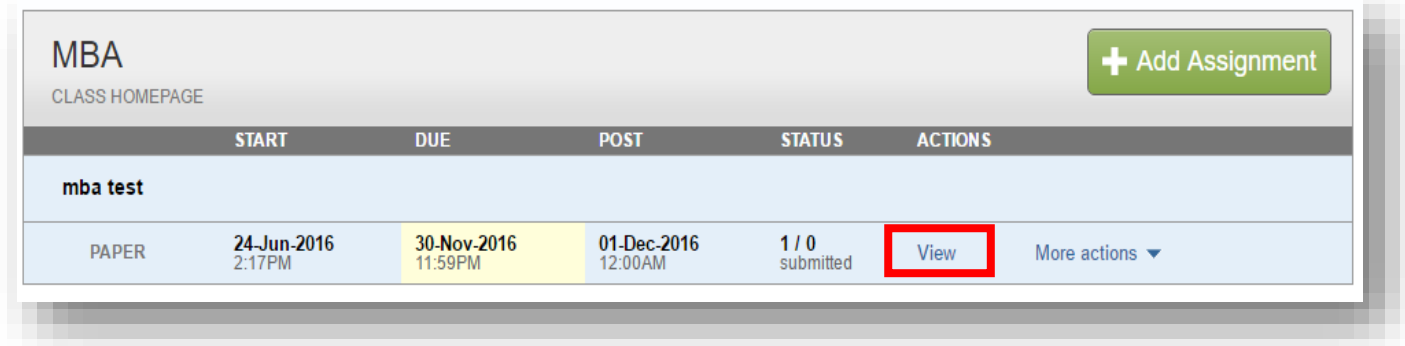

#### □ Click "similarity" to view originality report

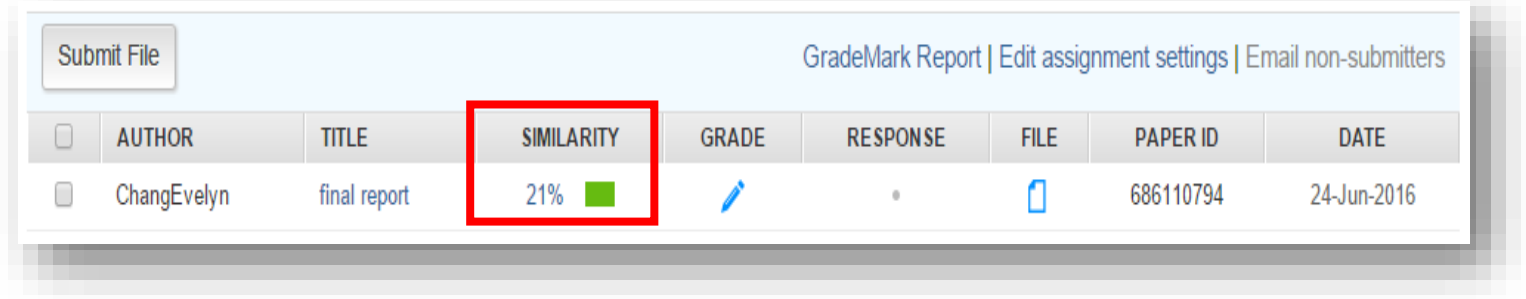

### **View originality report**

**13**

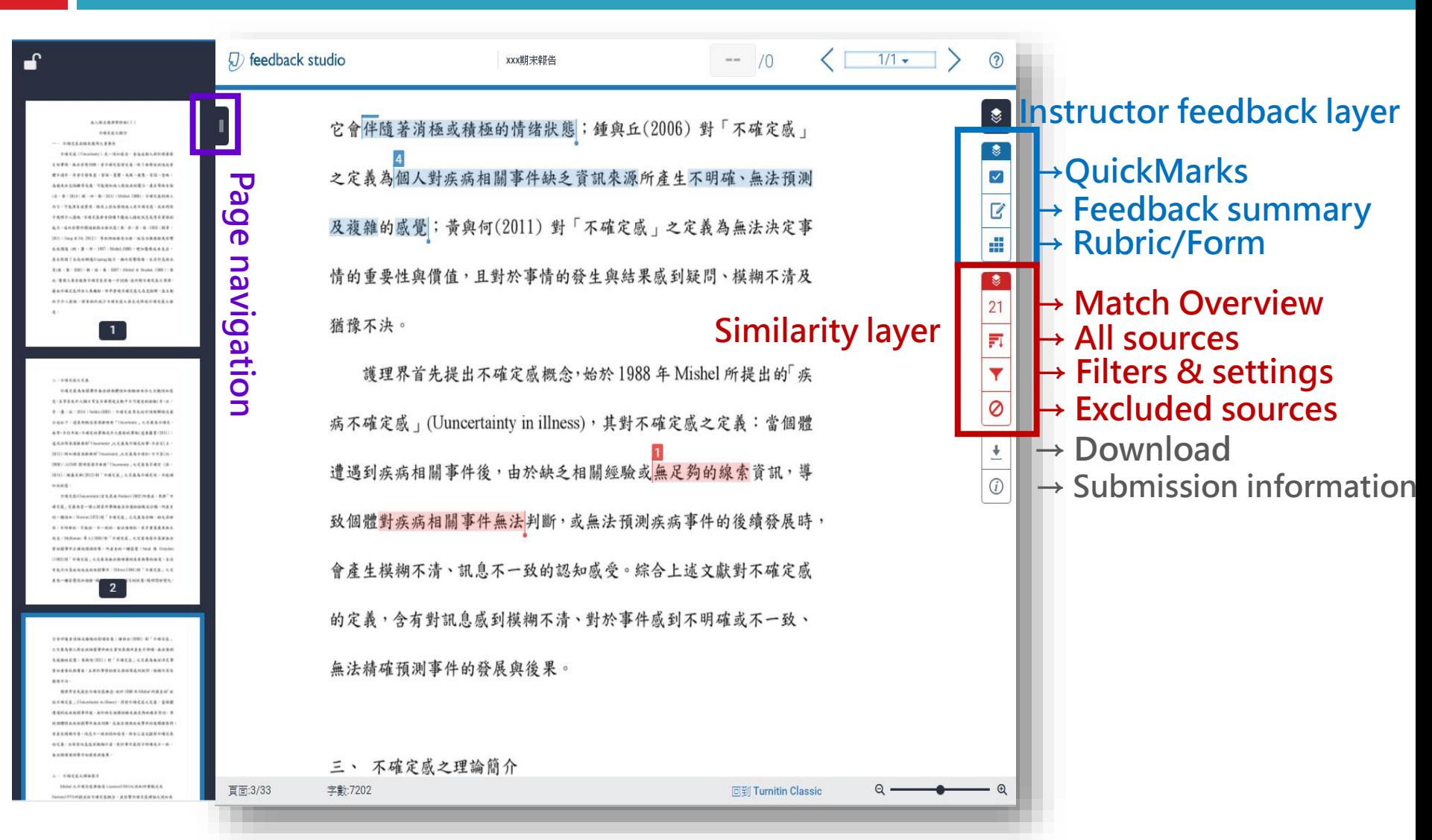

### **Match Overview**

分述如下:遠東新概念英漢辭典對「Uncertainty」之定義為不確定、 無常、半信半疑、不確定的事物或令人懷疑的事物(遠東圖書, 2011); 遠流活用英漢辭典對「Uncertainty」之定義為不確定的事、不安定(王, 2015);新知識英漢辭典對「Uncertainty」之定義為不確知、不可靠(紀, 2008); ACME 簡明英漢字典對「Uncertainty」之定義為不確定(孫, 2014);維基百科(2013)對「不確定感」之定義為不確定性、不能引 知的狀態。

不確定感(Uuncertainty)首先是由 Budner(1962)所提出,其將「刁 確定感」定義為當一個人對某件事物無法合適的組織或分類,所產生 的一種認知; Norton(1975)對「不確定感」之定義為含糊、缺乏清晰 性、不明確的、可能的、不一致的、無法預測的、具多重意義及缺乏 訊息: Molleman 等人(1984)對「不確定感」之定義為當決策者無注 對相關事件正確地預測結果,所產生的一種感覺;Smal 與 Graydor (1993)對「不確定感」之定義為無法精確預測未來衝擊的程度,且3 有能力決策疾病造成的相關事件; Hilton(1994)對「不確定感」之來 義為一種感覺認知過程,個體感到模糊不確定的狀態,隨時間的變化  $\overline{2}$ 

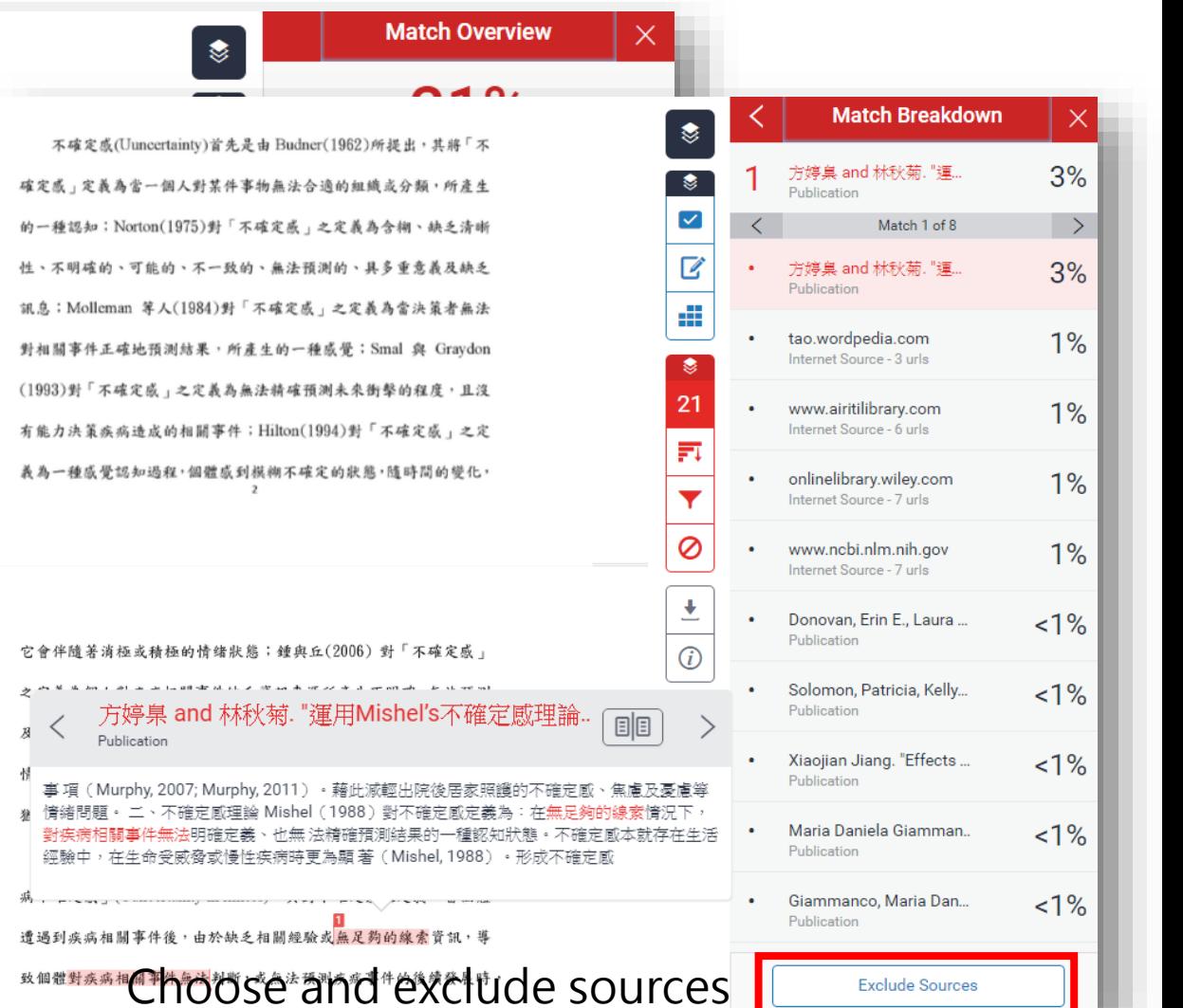

### **All Sources**

**15**

之不確定成呈中等程度,且住院接受治療之病人不確定成程度高過於 門診病人; Mitchell 與 Courtney (2004) 針對 162 位住加護病房非臨 終病人之家屬調查發現,非預期轉入加護病房之病人家屬不確定感程 度高於預期轉入加護病房者。

(三) 其他相關因素

白等人(2004)針對70位年齡介於40-57歲停經婦女之調查發現, 婦女對更年期知識得分較低者,其不確定感程度越高;向、李、李與 鄭(2012)針對 100 位乳癌婦女之研究結果發現,年齡越大者,其疾病 不確定感程度越高,教育程度越低者,疾病不確定感程度則越高,且 身心健康越差,則不確定感程度則越高;吳等人(2014)針對 230位 20 歲以上婦科癌症病人之調查發現,罹病後工作受影響者,其疾病 不確定感程度則顯著偏高; Mast(1998)針對109位乳癌治療後1-6年 之病人調查發現,經濟收入越低者,其不確定感程度則越高;李、蕭、 許、張與徐(2002)針對92位接受化學治療之乳癌病人研究發現,社 會支持(訊息支持、情感性支持、實質性支持與評價性支持)較低的 病人,其不確定感程度明顯高於社會支持中等及高等程度的病人。 綜合上述文獻得知,年紀越大、疾病知識程度越少、經濟收入較

少、等待诊断期間或诊断為惡性腫瘤、癌症期數較高或癌症復發、身<br>雖狀況越差、婦女更年期中期1年前前、全般是很學常療、保受的 IUCE SOUI

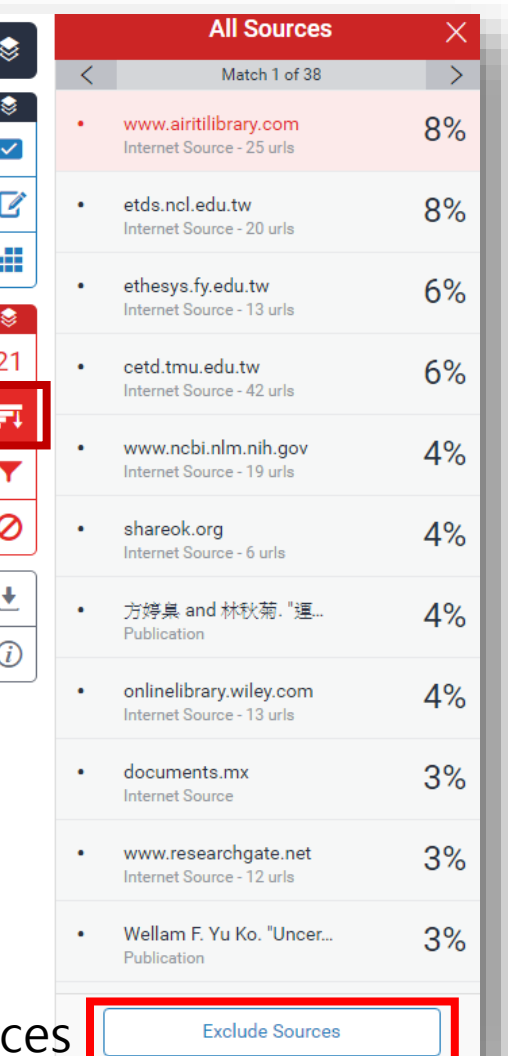

### **Filters & Settings**

之不確定感呈中等程度,且住院接受治療之病人不確定感程度高過於 門診病人; Mitchell 與 Courtney (2004) 針對 162 位住加護病房非臨 終病人之家屬調查發現,非預期轉入加護病房之病人家屬不確定感程 度高於預期轉入加護病房者。

(三) 其他相關因素

白等人(2004)針對70位年齡介於40-57歲停經婦女之調查發現, 婦女對更年期知識得分較低者,其不確定感程度越高;向、李、李與 鄭(2012)針對100位乳癌婦女之研究結果發現,年齡越大者,其疾病 不確定感程度越高,教育程度越低者,疾病不確定感程度則越高,且 身心健康越差,則不確定感程度則越高;吳等人(2014)針對230位 20 歲以上婦科癌症病人之調查發現,罹病後工作受影響者,其疾病 不確定感程度則顯著偏高;Mast(1998)針對109位乳癌治療後1-6年 之病人調查發現,經濟收入越低者,其不確定感程度則越高;李、蕭、 許、張與徐(2002)針對92位接受化學治療之乳癌病人研究發現,社 會支持 (訊息支持、情感性支持、實質性支持與評價性支持)較低的 病人,其不確定感程度明顯高於社會支持中等及高等程度的病人。 綜合上述文獻得知,年紀越大、疾病知識程度越少、經濟收入較 少、等待診断期間或診斷為惡性腫瘤、癌症期數較高或癌症復發、身

體狀況越差、婦女更年期中期、手術前、首次接受化學治療、接受兩

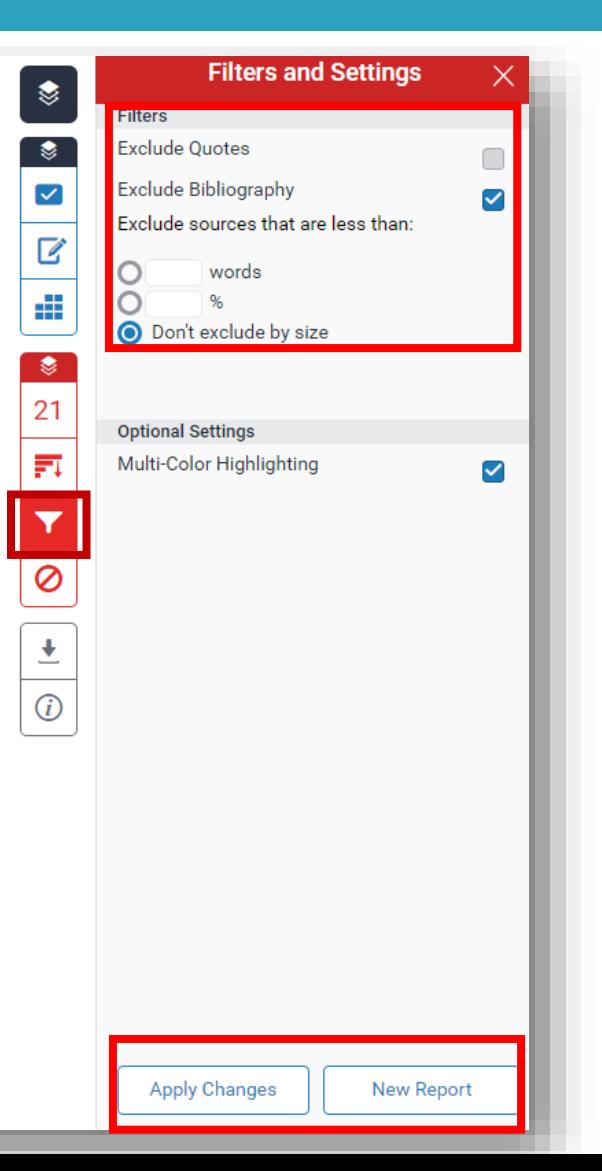

### **Excluded Sources**

邊埋乔百元徒出个帷足歇概念' 始於 1988 牛 MISBEI 所提出的' 疾 病不確定感」(Uuncertainty in illness),其對不確定感之定義;當個體 遭遇到疾病相關事件後,由於缺乏相關經驗或無足夠的線索資訊,導 致個體對疾病相關事件無法判斷,或無法預測疾病事件的後續發展時, 會產生模糊不清、訊息不一致的認知感受。綜合上述文獻對不確定感 的定義,含有對訊息感到模糊不清、對於事件感到不明確或不一致、 無法精確預測事件的發展與後果。

三、 不確定感之理論簡介

Mishel 之不確定感理論受 Lazarus(1966)之認知評價模式及 Norton(1975)所提出的不確定感概念,並影響不確定感理論之認知及 因素分析,且受 Moos(1977)以疾病治療情境(Illness treatment situation) 之「不明確性」、「複雜性」、「資訊缺乏」及「不可預測性」為理論基 礎,及Lazarus與Folkman(1984)所提出之壓力調適理論等所影響,進 而於1981年發展出「疾病不確定感知覺模式(Model of perceived

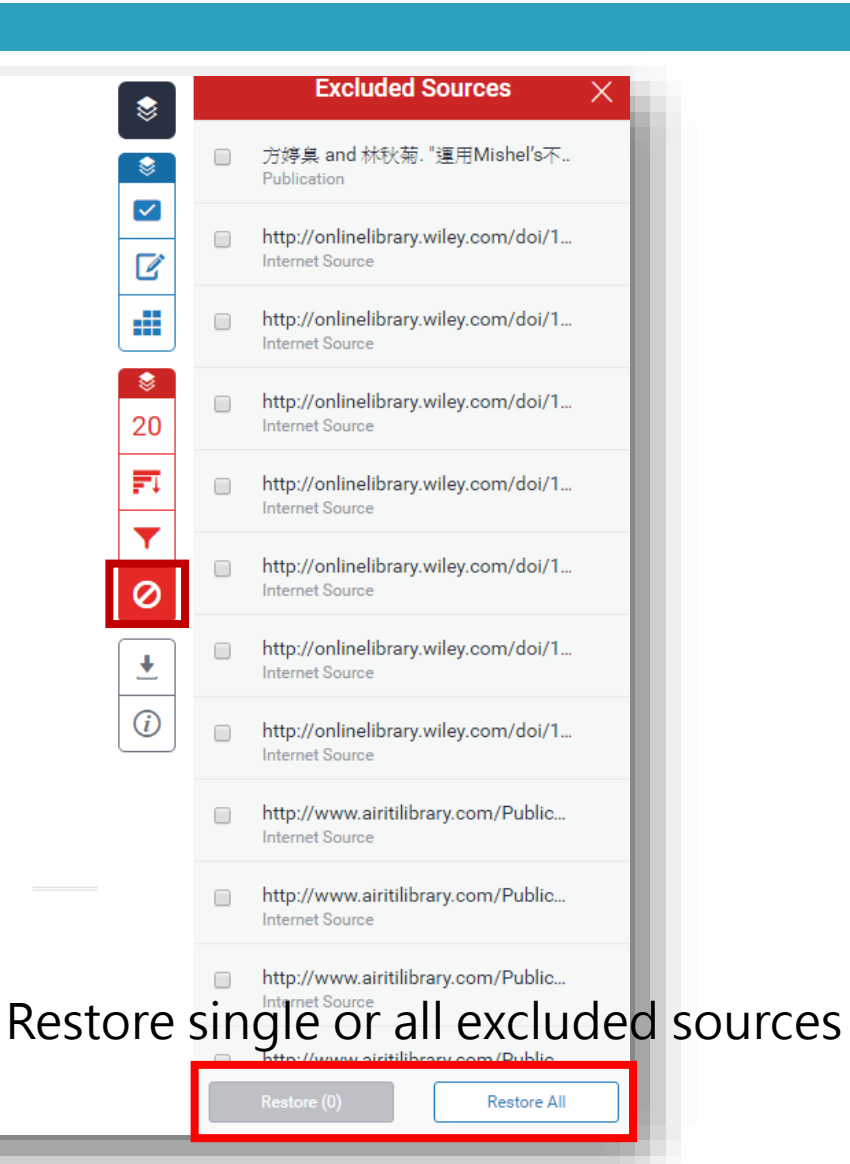

uncertainty in illness)」(圖一),並根據其理論發展出「疾病不確定感

PERCEPTION OF ILLNESS<br>RELATED EVENTS

量表(Mishel's Uncertainty in Illlness Scale; MUIS)」。

### **Download originality report**

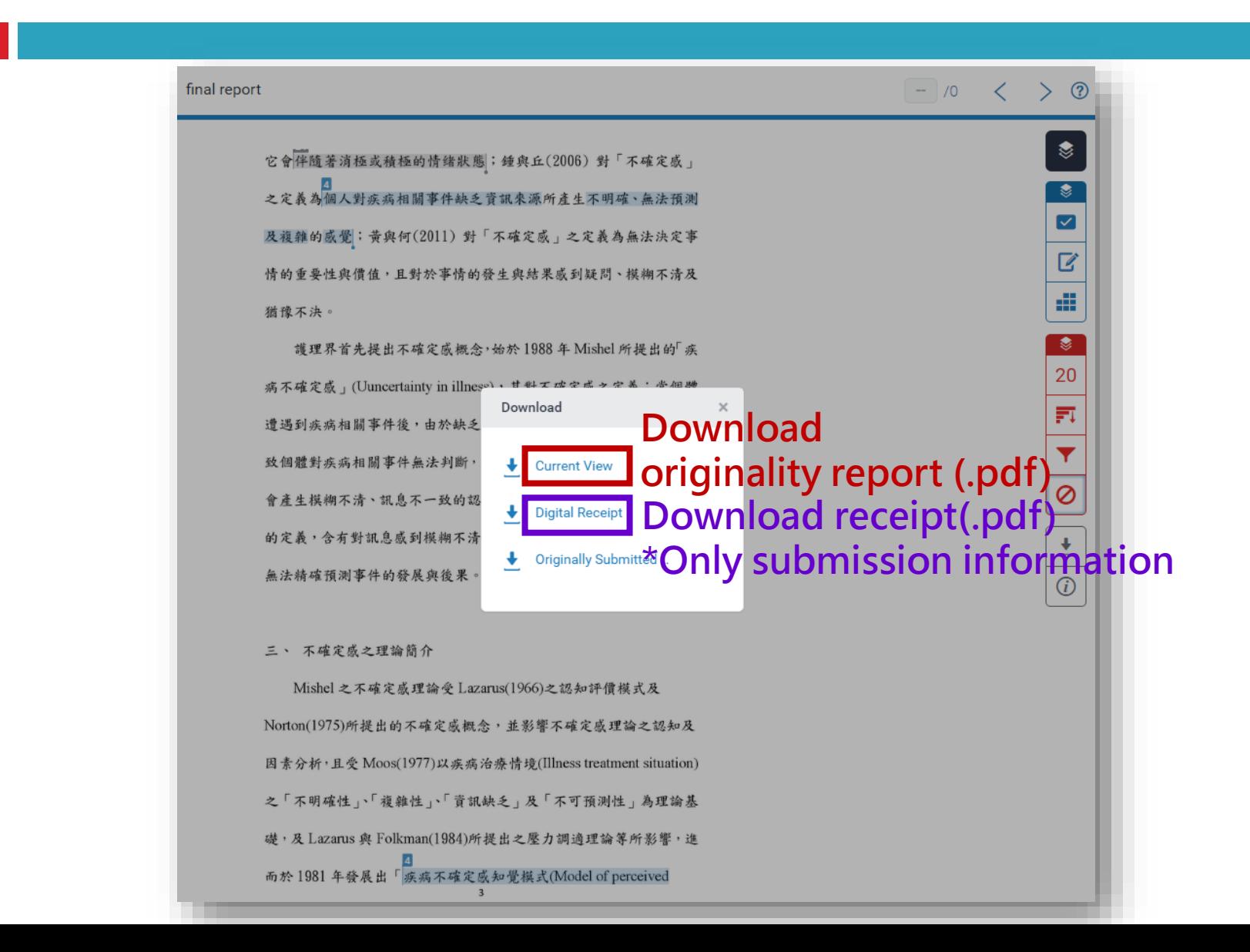

# **Q & A**

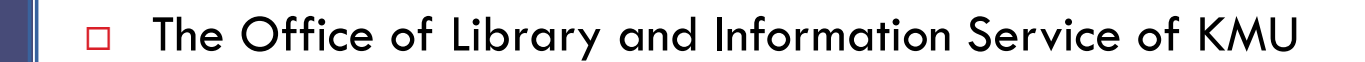

- Division of Readers' Services
- □ (07)3121101#2133#65or73
- **[erm@kmu.edu.tw](mailto:erm@kmu.edu.tw)**